# **V РЕГИОНАЛЬНЫЙ ЧЕМПИОНАТ ПО ПРОФЕССИОНАЛЬНОМУ МАСТЕРСТВУ СРЕДИ ИНВАЛИДОВ И ЛИЦ С ОГРАНИЧЕННЫМИ ВОЗМОЖНОСТЯМИ ЗДОРОВЬЯ «АБИЛИМПИКС-2020»**

## **БЕЛГОРОДСКОЙ ОБЛАСТИ**

**Утверждено** 

**советом по компетенции** 

**«Мастер ОЦИ»** (название совета) **Протокол № от** 28 сентября 2020 года

**Председатель совета:**

**\_\_\_\_\_\_\_\_\_\_\_\_\_\_\_\_\_**  (подпись)

## **КОНКУРСНОЕ ЗАДАНИЕ**

по компетенции

**«Мастер обработки цифровой информации»**

(студенты)

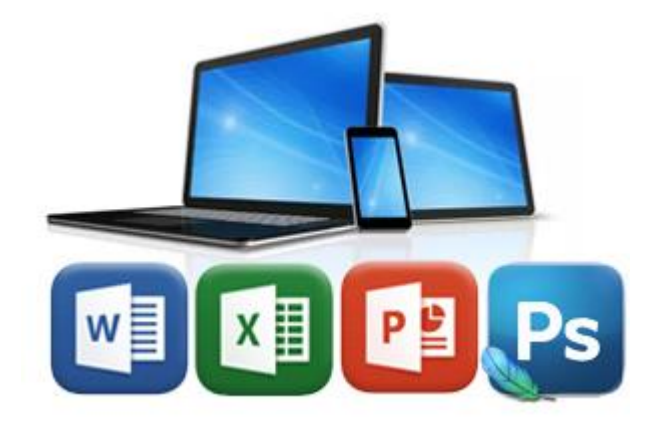

**Белгород 2020**

## **Содержание**

## **1. Описание компетенции.**

## **1.1. Актуальность компетенции.**

Компетенция «Мастер по обработке цифровой информации», определяется как набор профессиональных навыков процесса ввода, редактирования, форматирования текстовых документов; создания электронных таблиц и автоматических расчетов числовой информации; создания и обработки мультимедийной информации; обработки графической информации.

Для работы используются программно-вычислительные средства (персональные компьютеры и программы обработки текстов, электронные таблицы, программа создания презентаций, редакторы графической информации).

Умение правильно и грамотно обрабатывать цифровую информацию востребовано во многих отраслях современной экономики, в типографиях, издательствах, дизайн - студиях, фото- студиях, рекламных агентствах и в любой полиграфической компании.

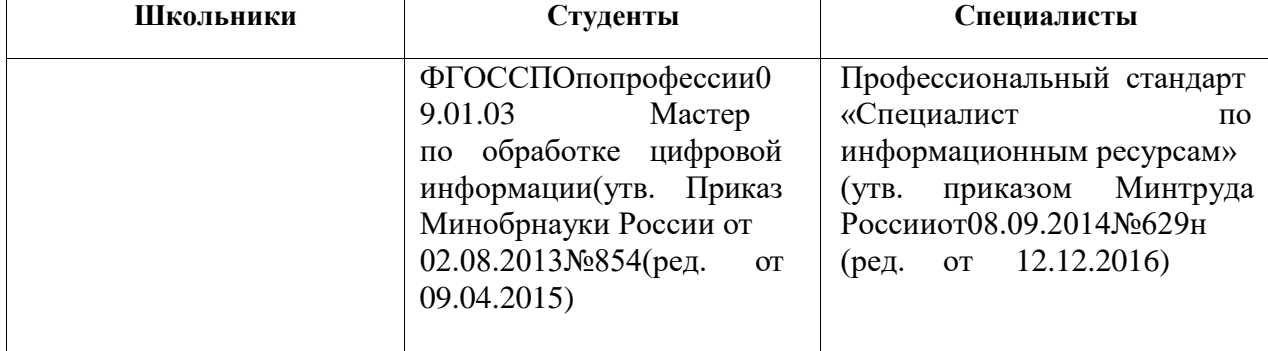

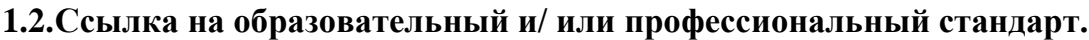

| Школьники | Студенты                                               | Специалисты                          |
|-----------|--------------------------------------------------------|--------------------------------------|
|           | Должен знать:                                          | Необходимые умения:                  |
|           | Правила техники                                        | Владеть<br>компьютерной              |
|           | безопасности, личной                                   | техникой и средствами ввода          |
|           | санитарии, гигиены труда;                              | Владеть<br>текстовым                 |
|           | Элементы печатного текста                              | редактором<br>И<br>навыками          |
|           | (заголовок и подзаголовок,<br>поля, абзацы, таблицы,   | работы<br>$\mathbf{c}$<br>множеством |
|           | печатные знаки);                                       | документов,<br>стилями,              |
|           | Технологию организации                                 | таблицами,<br>списками,              |
|           | электронных таблиц,                                    | заголовками и другими                |
|           | форматирования данных,                                 | элементами форматирования            |
|           | способы создания формул и                              | Владеть техникой                     |
|           | диаграмм;                                              | редактирования                       |
|           | Создание, оформление и                                 | фотоматериалов, реставрации          |
|           | воспроизведение презентации;                           | и ретуширования.                     |
|           | Редактирование графической                             | Уметь создавать,                     |
|           | информации.                                            | обрабатывать и публиковать           |
|           | Должен уметь:                                          | мультимедийный контент.              |
|           | Различать виды и элементы<br>печатного текста (абзацы, | Уметь обрабатывать числовую          |
|           | заголовки, таблицы,                                    |                                      |
|           | колонки), настраивать                                  | информацию.                          |
|           | параметры страницы,                                    | Необходимые знания:                  |
|           | создавать надписи, списки,                             | Технические<br>средства              |
|           | изменять шрифты, создавать                             | обработки<br>сбора,<br>И             |
|           | автоматическое оглавление;                             | хранения<br>текстовой                |
|           | Форматировать и                                        | информации                           |
|           | редактировать таблицы,                                 | Стандарты распространенных           |
|           | использовать формулы для                               | форматов<br>текстовых и              |
|           | расчетов, строить и<br>оформлять диаграммы;            | табличныхданных.<br>Правила          |
|           | Создавать презентации,                                 | оформления документов.               |
|           | оформлять слайды, создавать                            | Технологию<br>обработки              |
|           | анимацию, озвучивать                                   | графической<br>информации,           |
|           | презентацию, настраивать и                             | числовой<br>информации,              |
|           | воспроизводить контент;                                | мультимедийной                       |
|           | Уметь работать со слоями в                             | информации.                          |
|           | графическом редакторе,                                 |                                      |
|           | выделять и                                             |                                      |
|           | трансформировать объекты,                              |                                      |
|           | Ретушировать и                                         |                                      |
|           | редактировать изображения<br>корректировать цвет       |                                      |
|           | изображений, сохранять                                 |                                      |
|           | файлы в различных                                      |                                      |
|           | форматах.                                              |                                      |
|           |                                                        |                                      |
|           |                                                        |                                      |

**1.3.Требования к квалификации.**

## **2. Конкурсные задания**

## **2.1. Краткое описание заданий.**

Студенты и специалисты в ходе выполнения заданий должны:

- Обработать текст
- Автоматизировать расчет зарплаты сотрудников
- Создать и воспроизвести презентацию
- Создать коллаж и реставрировать фотографию.

#### **2.2. Структура и подробное описание конкурсных заданий.**

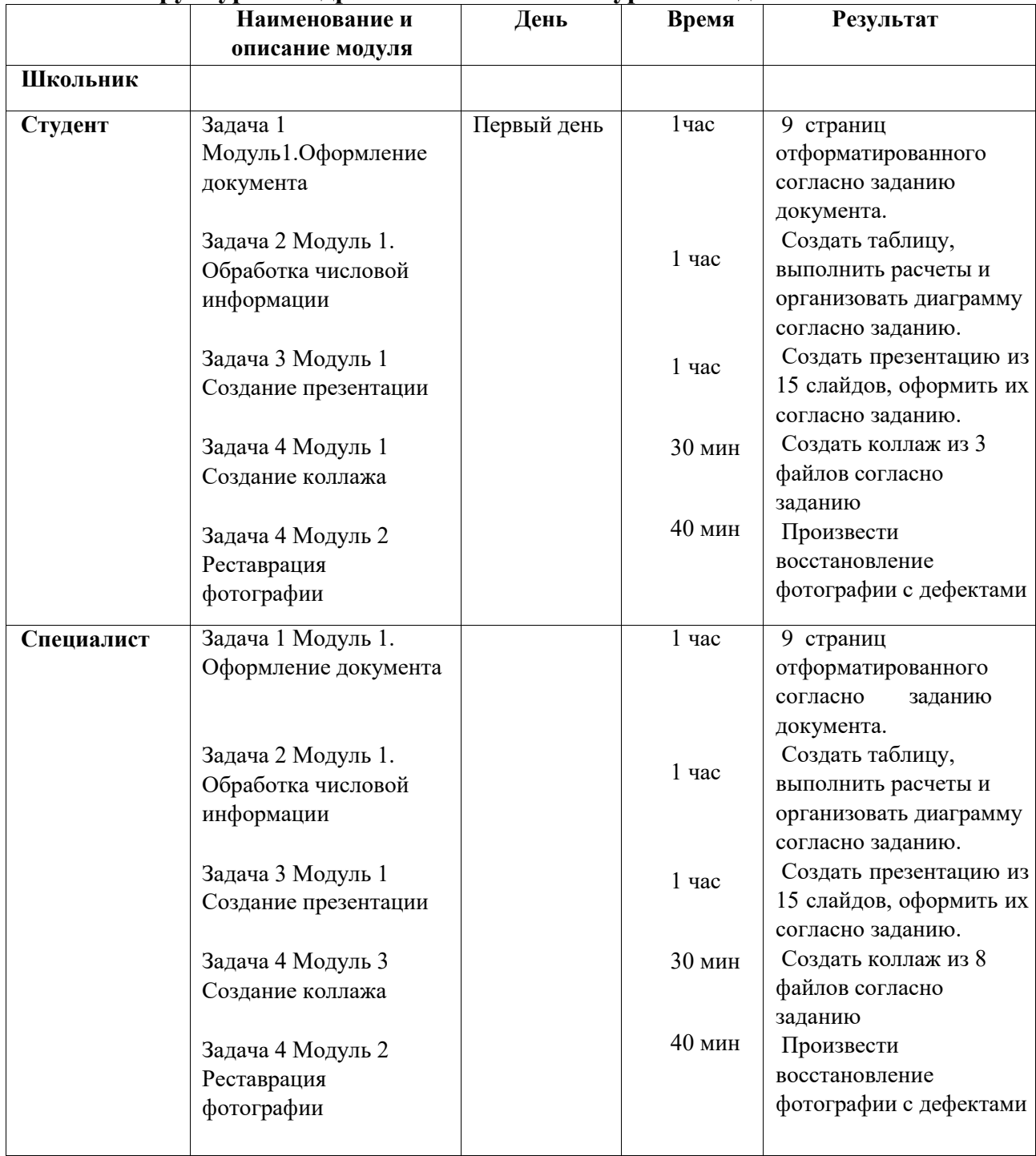

#### **2.3.Последовательность выполнения задания.**

- *2.3.1 Последовательность выполнения задания для категории«Школьник».*
- *2.3.2 Последовательность выполнения задания для категории«Студент» и «Специалист».*

#### **Задача 1. Обработка текстовой информации**

**При выполнении задания участник должен иметь линейку для определения размеров изображений**

## *Модуль 1.*

Открыть файл **«Операционная система**» из папки **Исходный материалЗадача 1** в программе MSWord.

Задайте поля всего документа: левое - 2 см, верхнее - 1 см, нижнее - 1 см, правое - 1 см.

Расстояние от края до верхнего и нижнего колонтитулов – 0,5 см.

Колонтитулы: В верхнем колонтитуле написать текст "Абилимпикс-2019" и свою фамилию. Шрифт текста колонтитула – Calibri 11. Колонтитулы на всех страницах, кроме первой.

Текст основного документа оформить шрифтом TimesNewRoman, размером 12 пт. (по правилам оформления текстовых документов).

Оформить абзацы: отступ слева и справа – 0, отступ первой строки - 1,25 см, интервал между абзацами – 0, межстрочный – 1,5.

Вставить номера страниц, на первой странице номер отсутствует. Для перехода на новую страницу вставить **Разрыв страницы**.

На последней (9) странице создать оглавление (автоматически).

#### **Первая страница.**

Главный заголовок темы разместить по центру и оформить стилем Заголовок1, 14 пт., прописными буквами.

Слева от определения операционной системы вставить логотип ОС WINDOWS (рисунок 1.jpg размером 2Х2 см (абзаца определения)).

Термины, которым даны определения, выделить жирным начертанием.

Перечисления в тексте оформить как маркированный список.

Названия групп перечислений выделить жирным шрифтом.

#### **Вторая страница.**

Первый Заголовок разместить по центру, оформить стилем Заголовок2, 14 пт., прописные буквы, курсивный шрифт.

Вставить рисунок 2.jpg, размер и положение определить по эталону и сделать его гиперссылкой на заголовок **Значки**.

Все остальные заголовки оформить стилем Заголовок3, 13 пт. Создать сноску к слову **«ярлыки»**

#### **Третья страница.**

В конце третьей страницы вставить изображение любого значка с рабочего стола. Размер и положение значка определить по эталону.

#### **Четвертая страница.**

Создать таблицу видов указателей мыши с описанием действий, в соответствии с эталоном, оформить стилем Светлый список- Акцент 1.

Ширина столбцов – по 9 см.

Форму указателя мыши из папки Исходный материал- Задача 3.

#### **Пятая страница.**

Отформатировать в соответствии с эталоном. Заголовки стилем Заголовок3, 13 пт. Термины, которым даны определения, выделить жирным начертанием.

#### **Шестая страница.**

Часть текста под заголовком **О панели задач** разбить на две колонки с разделителем.

Первая колонка – 7 см, вторая колонка – 9 см, промежуток между колонками – 2 см. Заголовки стилем Заголовок3, 13 пт.

(Текст в колонках должен соответствовать эталону)

#### **Седьмая страница.**

Вставить изображения 3.jpg, 4.jpg, размер и положение определить по эталону. Заголовки стилем Заголовок3, 13 пт.

#### **Восьмая страница.**

Отформатировать согласно эталону **Девятая страница.** Создать оглавление.

*Сохраните работу на рабочем столе в папке Участник №…. /Задача1/ ОС.docx*

## **Задача 2. Обработка числовой информации**

## *Модуль 1.*

Отдел бухгалтерии ведет расчет заработной платы сотрудников. Необходимо произвести все вычисления, используя инструменты Excel.

## **1. Организовать таблицу**

- Ориентация листа –книжная
- Шрифт Times New Roman, 12 пт
- ввести данные
- отформатировать таблицу
- отформатировать данные

## **2. Создать соответствующие формулы в столбцах:**

**3.** (При необходимости использовать в расчетах абсолютные адреса ячеек) **-оклад в рублях** рассчитывается исходя из **оклада в долларах** и **курса доллара** - **процент премии** рассчитывается так: если работник отработал все рабочие дни, то получает 100% премии, если больше 14 дней, то - 50%,в остальных случаях - 25%

- **премия в рублях** рассчитывается как **оклад в рублях**, умноженный на **% премии**

- **итого в рублях** получается по формуле:

**(отработка \* оклад / количество рабочих дней)+ сумма премии**

- налог: 13% от**итого**

-на руки: **итого - налог**

- **1. Подсчитать итоги:** премий в рублях, итого в рублях, налогов в рублях, на руки
- **2. Создать диаграмму (гистограмма**), выданных сумм сотрудникам

Проверить наличие элементов диаграммы: название, подписи осей, подписи данных.

## *Сохраните работу на рабочем столе в папке Участник №…. /Задача2/ zarplata.xls*

## **Задача 3. Обработка мультимедийной информации**

## *Модуль 1.*

Для изучения темы **«Устройства ПК»** создайте презентацию в программе PowerPoint: На каждом слайде вставить в правом верхнем углу логотип Абилимпикс из файла logo.jpg размером 2Х2 см

Использовать для оформления слайдов формат фона с градиентной линейной заливкой «**Рассвет»,** направление вниз.

При показе презентации смена слайдов – вручную.

Оформить презентацию переходами и анимацией.

**1 слайд** – титульный с названием темы (объекты WordArt: Заливка –красный, акцент 2, теплый матовый, рельеф, размер букв -80 пт) по центру и внизу слайда – Фамилия, имя, город участника.

**2 слайд** – создать схему классификации устройств ПК, применяя объекты SmartArt, стилем «Углубление»**,** в соответствии с эталоном.

**3 слайд** – создать заголовок класса устройств ПК (шрифт TimesNewRoman, 44 пт., темно красный цвет)и ввести список основныхвнешнихустройств (4 устройства) (шрифт TimesNewRoman, 40 пт., темно синий цвет)

Названия устройств объявить гиперссылками с переходом на соответствующие слайды с изображением и определением этого устройства.

**4 слайд** – создать заголовок класса устройств ПК (шрифт TimesNewRoman, 44 пт., темно красный цвет) и ввести список основных внутренних устройств (2 устройства)(шрифт TimesNewRoman, 40 пт., темно синий цвет)

Названия устройств объявить гиперссылками с переходом на соответствующие слайды с изображением и определением этого устройства.

**5 слайд** – создать заголовок класса устройств ПК (шрифт TimesNewRoman, 44 пт., темно красный цвет) и ввести список дополнительных устройств (4 устройства)(шрифт TimesNewRoman, 40 пт., темно синий цвет)

Названия устройств объявить гиперссылками с переходом на соответствующие слайды с изображением и определением этого устройства.

**6-15 слайды** – в заголовке слайда написать название устройства (шрифт Calibri, 44 пт., цвет темно красный) и его определение (шрифт Calibri, 40 пт., цвет темно синий). Под определением вставить изображение устройства высотой – 8 см, сохраняя пропорции. Создать управляющую кнопку «**Домой»** для возврата к исходному слайду.

## *Сохраните презентацию на рабочем столе в папке Участник №…. /Задача3/ Устройства ПК.pptx*

## **Задача 4. Обработка графической информации.**

#### *Модуль 1.*

Создать коллаж:

Применяя операции выделения и трансформации, совместить объектыиз разных файлов (Kost1, Kost2) на фоне избы (Mest1) из папки Исходный материал – Задача 4- Модуль 1, согласно эталону.

Размер изображения: ширина – 19,05 см; высота – 20,59 см.

Применить эффекты слоя (тень), затемнение, согласно направлению солнца.

#### *Сохраните файл на рабочем столе в папке Участник №…. /Задача4/коллаж.psd(слои не объединять)*

*Сохраните файл на рабочем столе в папке Участник №…. /Задача4/коллаж1.jpg*

#### *Модуль 2.*

Реставрировать фотографию из файла 9318.jpgс дефектами, используя операции:

- Корректировки тона и цвета
- Редактирования и ретуширования
- Работа со слоями
- Операции резкости и размытия
- Кадрирования
- Обводки выделения

*Сохраните файл на рабочем столе в папке Участник №…. /Задача4/фото.psd(слои не объединять)*

*Сохраните файл на рабочем столе в папке Участник №…. /Задача4/фото1.jpg*

#### *Модуль 3.*

2019 год объявлен годом театра:

На одной сцене разместить актеров из разных театров из папки **Исходный материал- Задача4 – Модуль3:**

- Буффонада
- Кукольный театр
- Драматический театр
- Театр музыки
- Театр теней

*Сохраните файл на рабочем столе в папке Участник №…. /Задача4/театр.psd (слои не объединять)*

*Сохраните файл на рабочем столе в папке Участник №…. /Задача4/театр1.jpg*

# **2.4.Критерии оценки выполнения задания.**

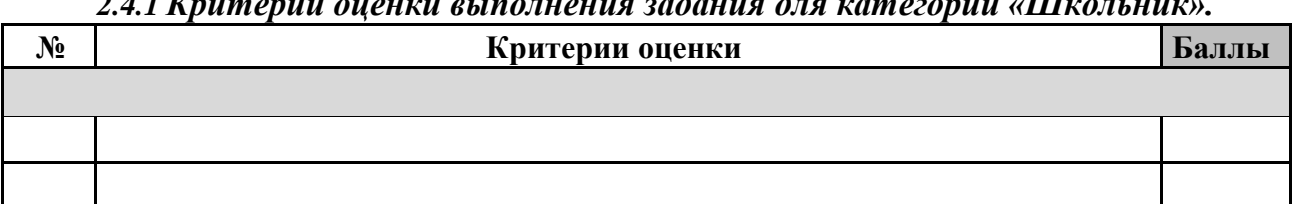

#### *2.4.1 Критерии оценки выполнения задания для категории «Школьник».*

## *2.4.2 Критерии оценки выполнения задания для категории «Студент».*

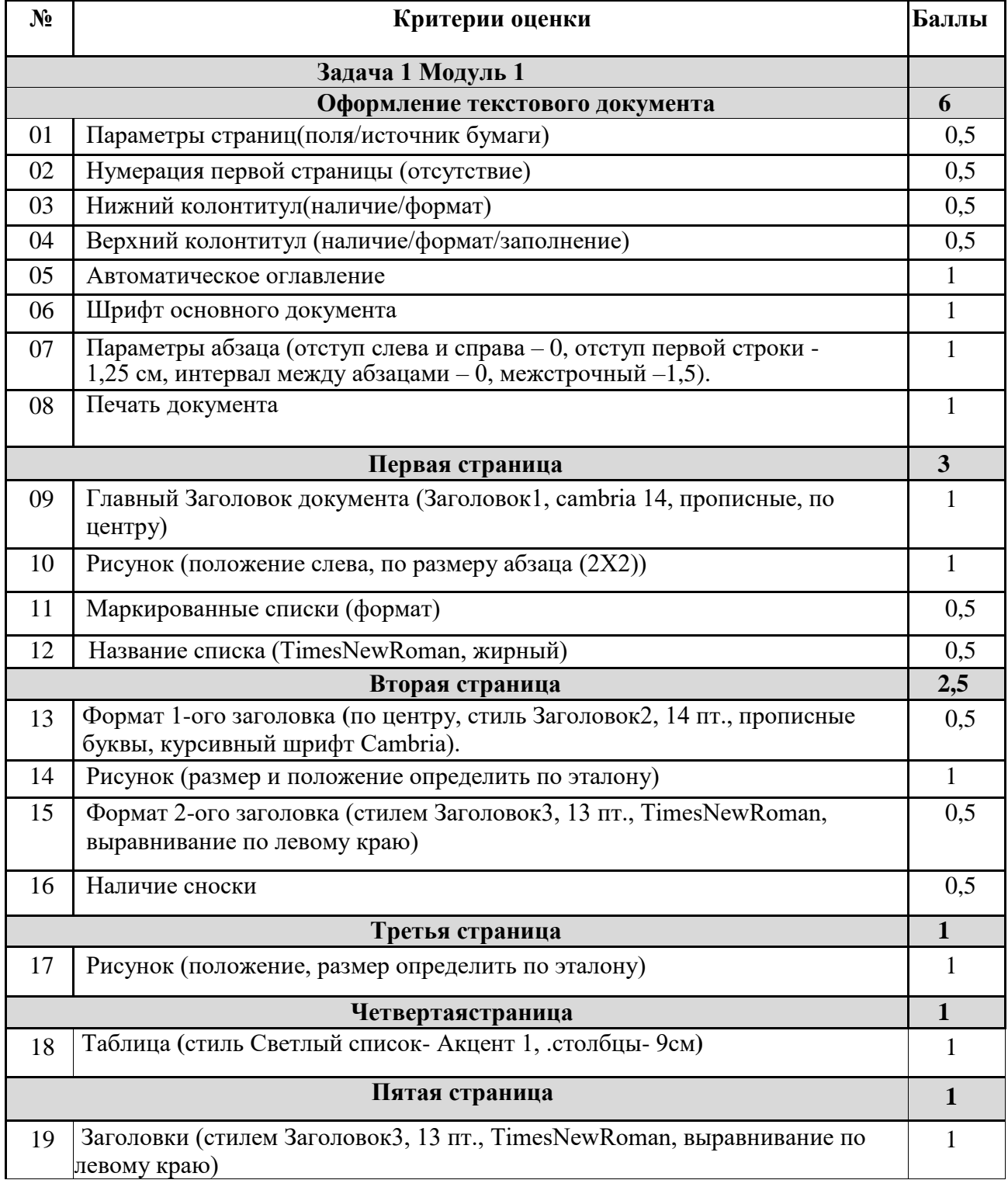

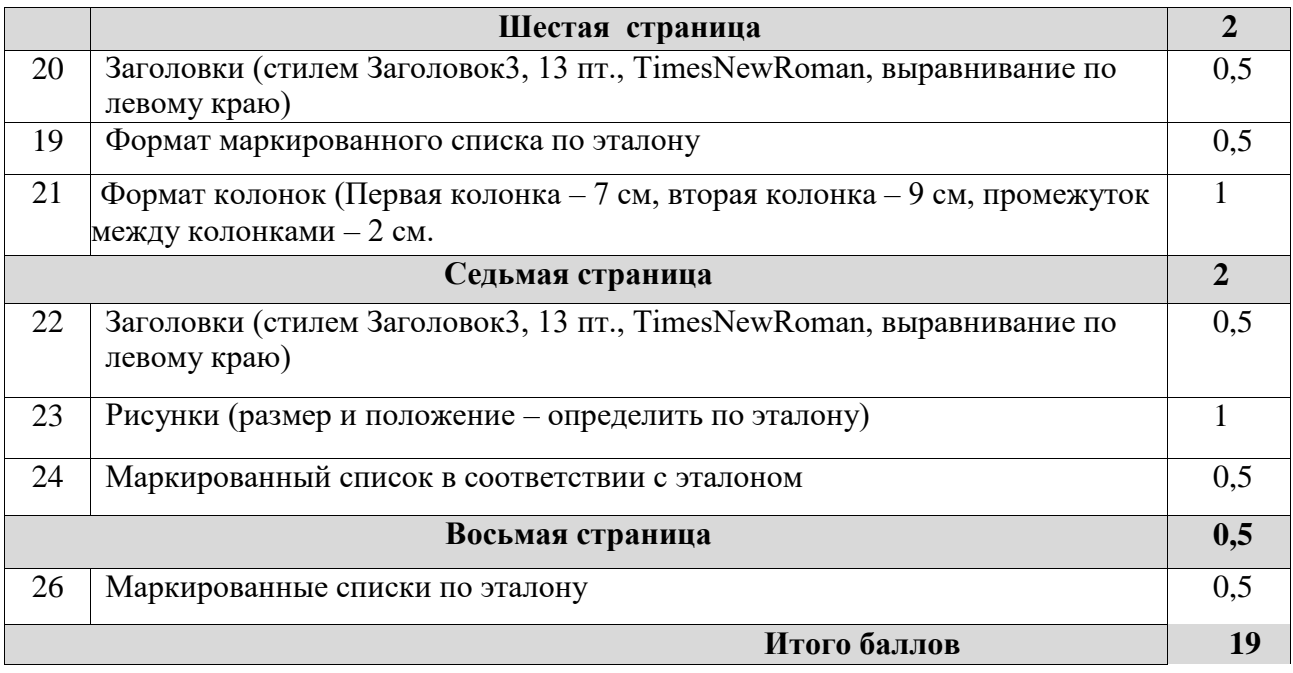

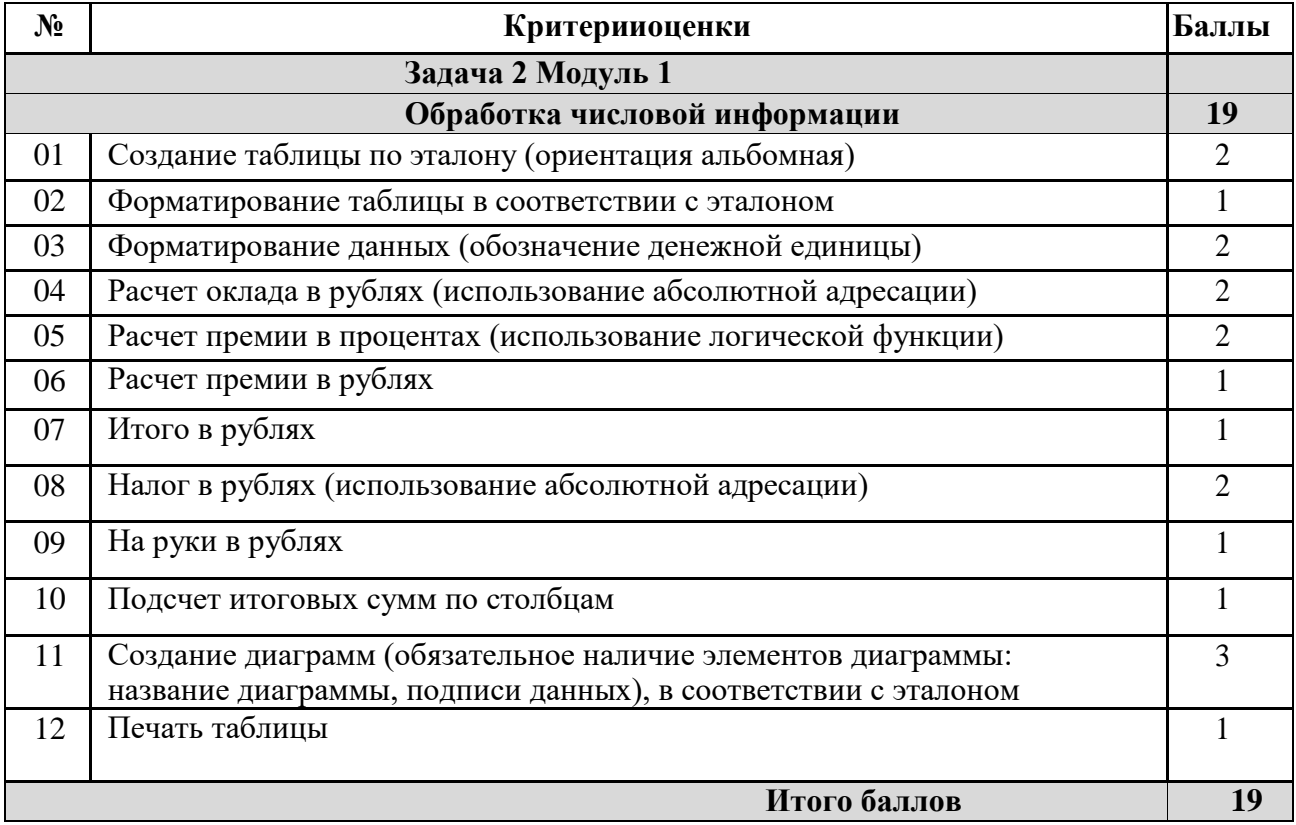

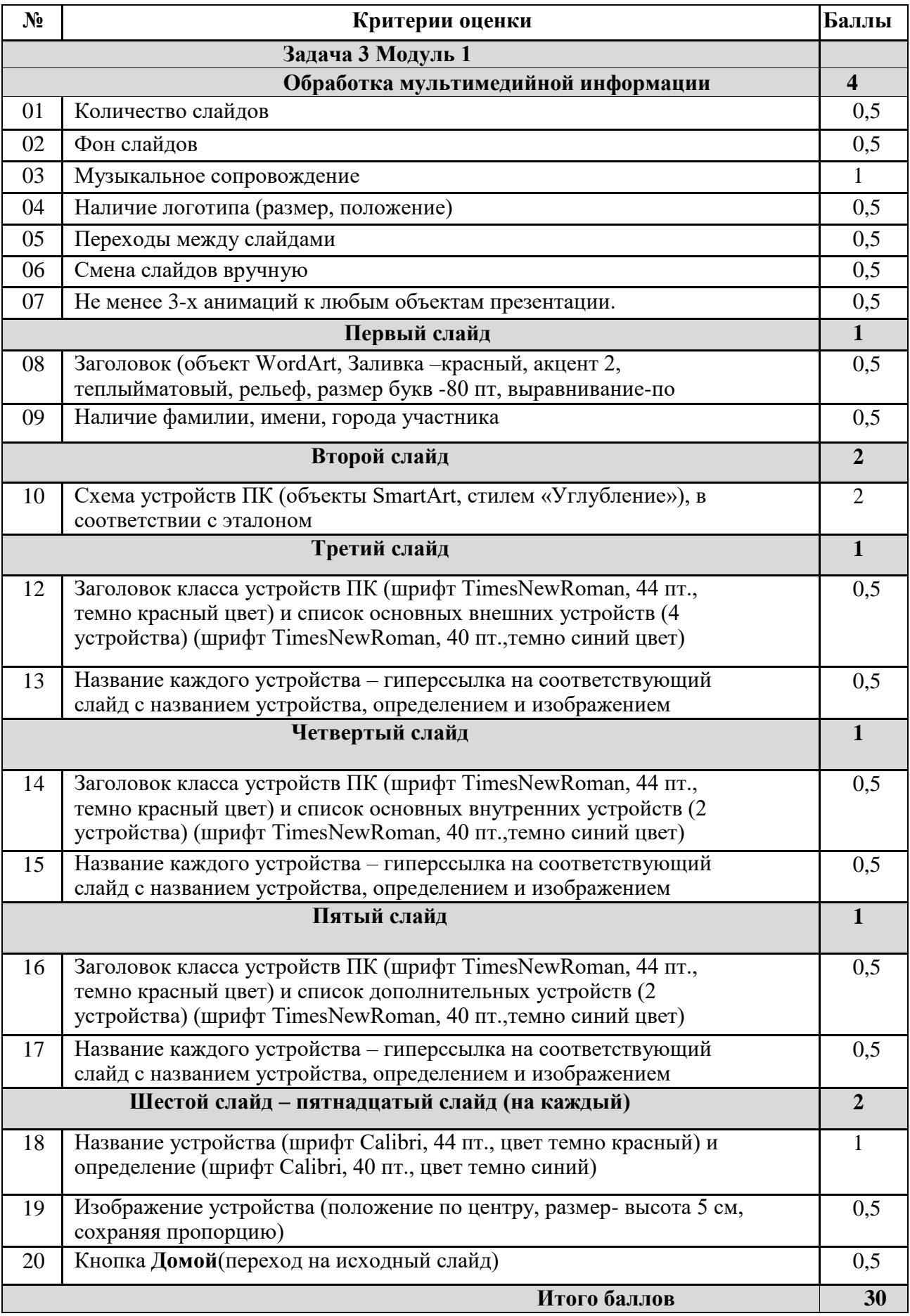

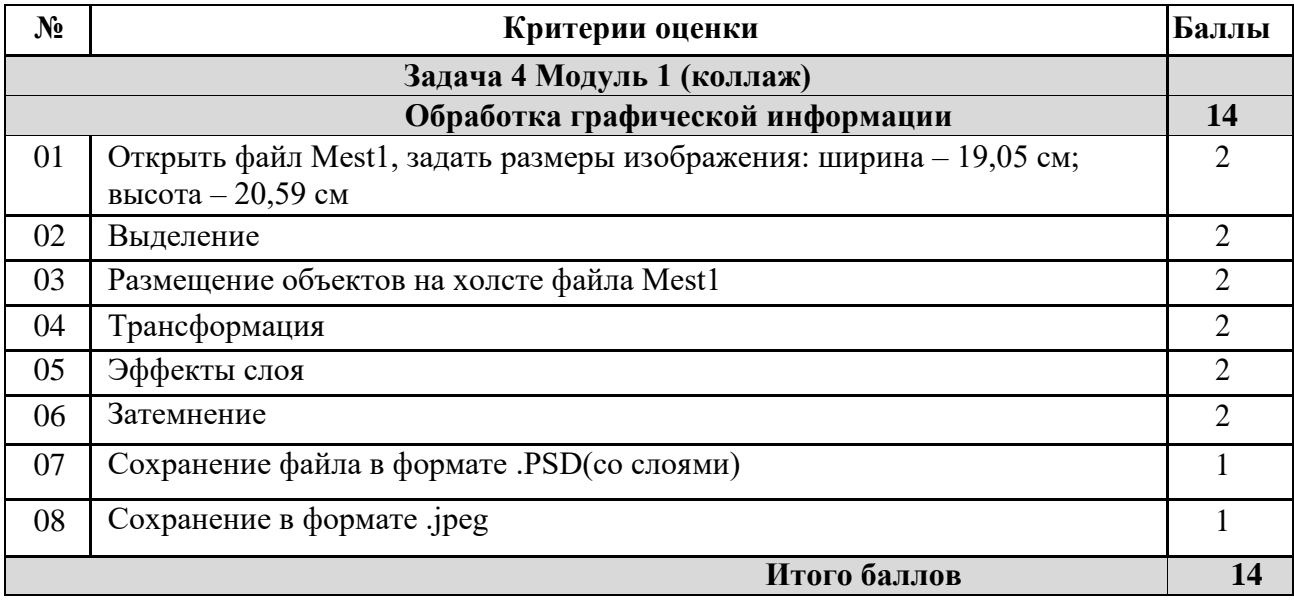

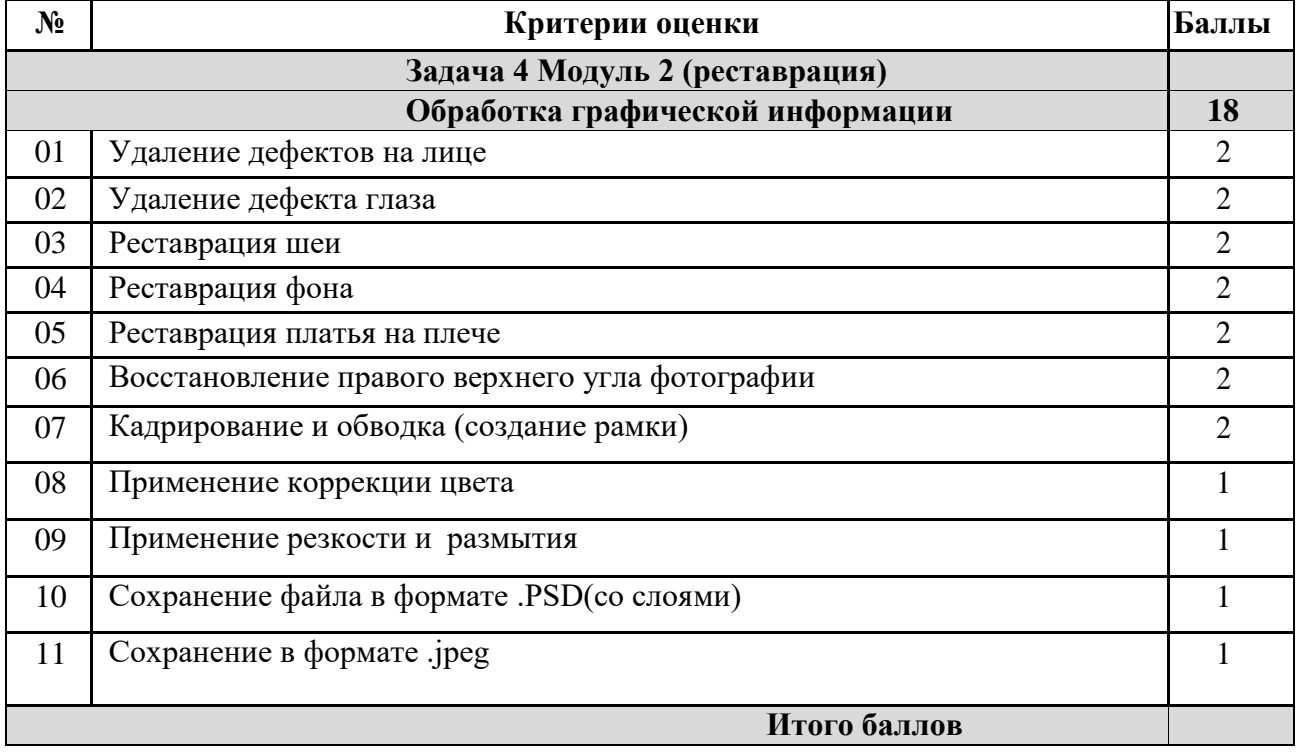

# *«Специалист».*

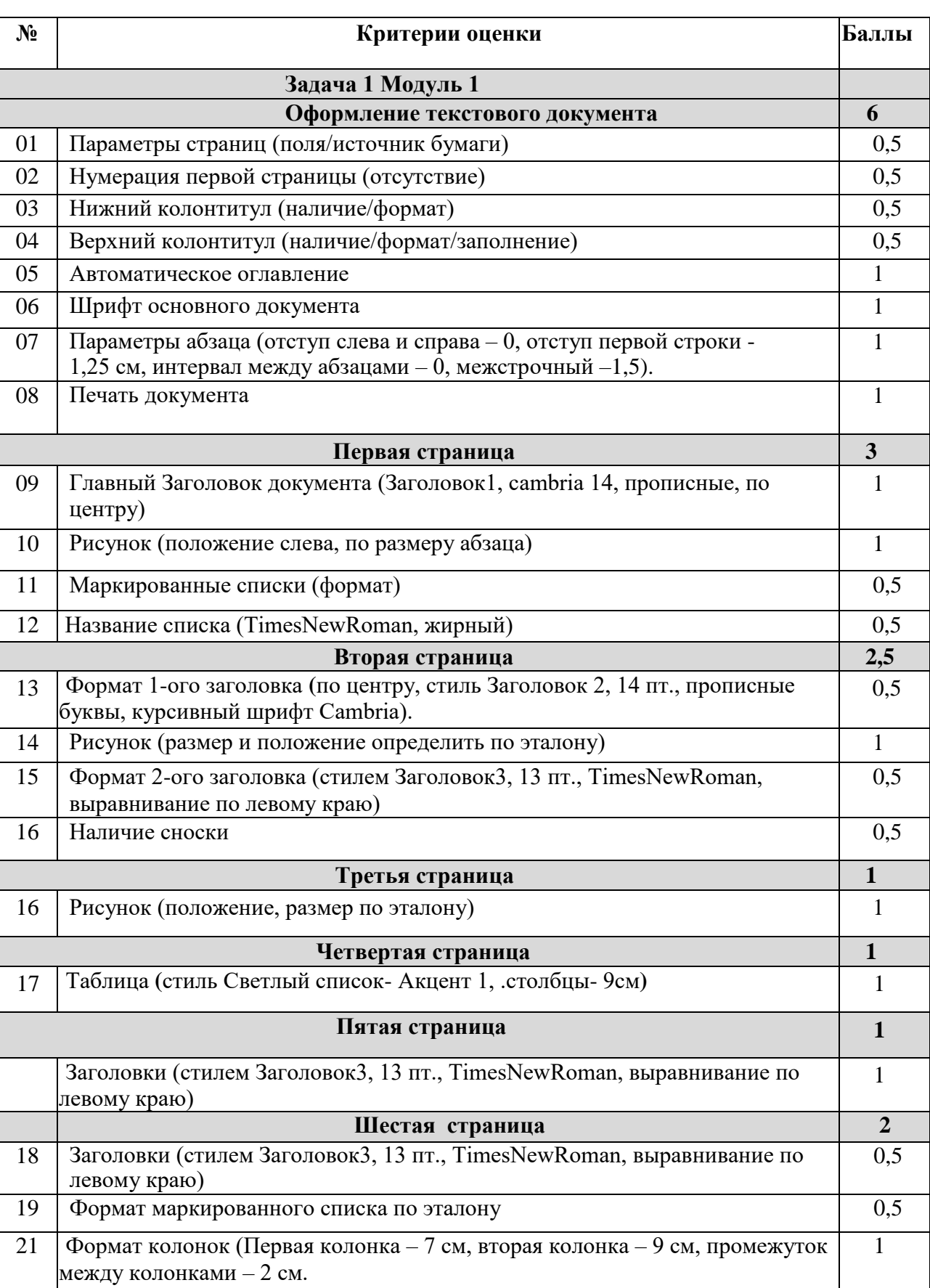

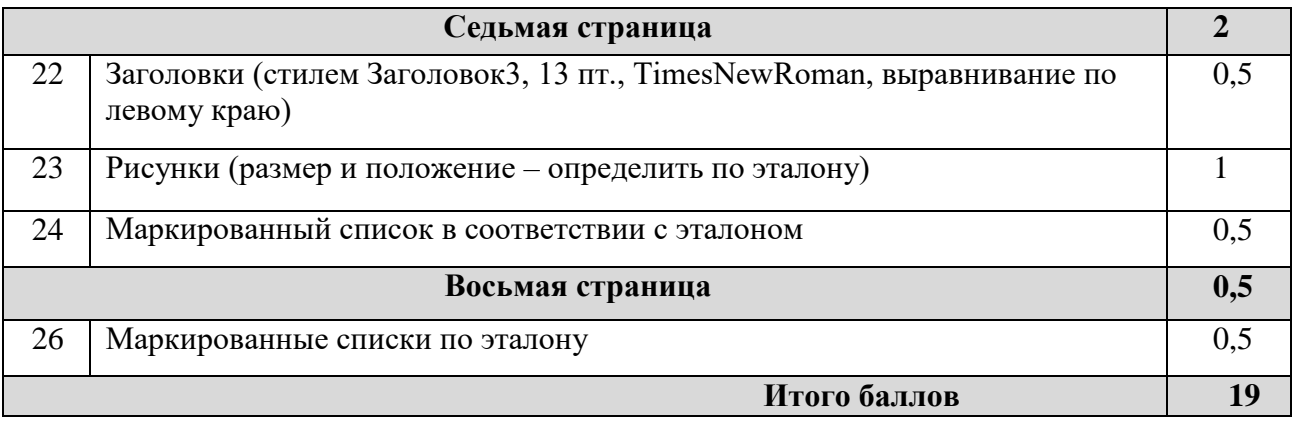

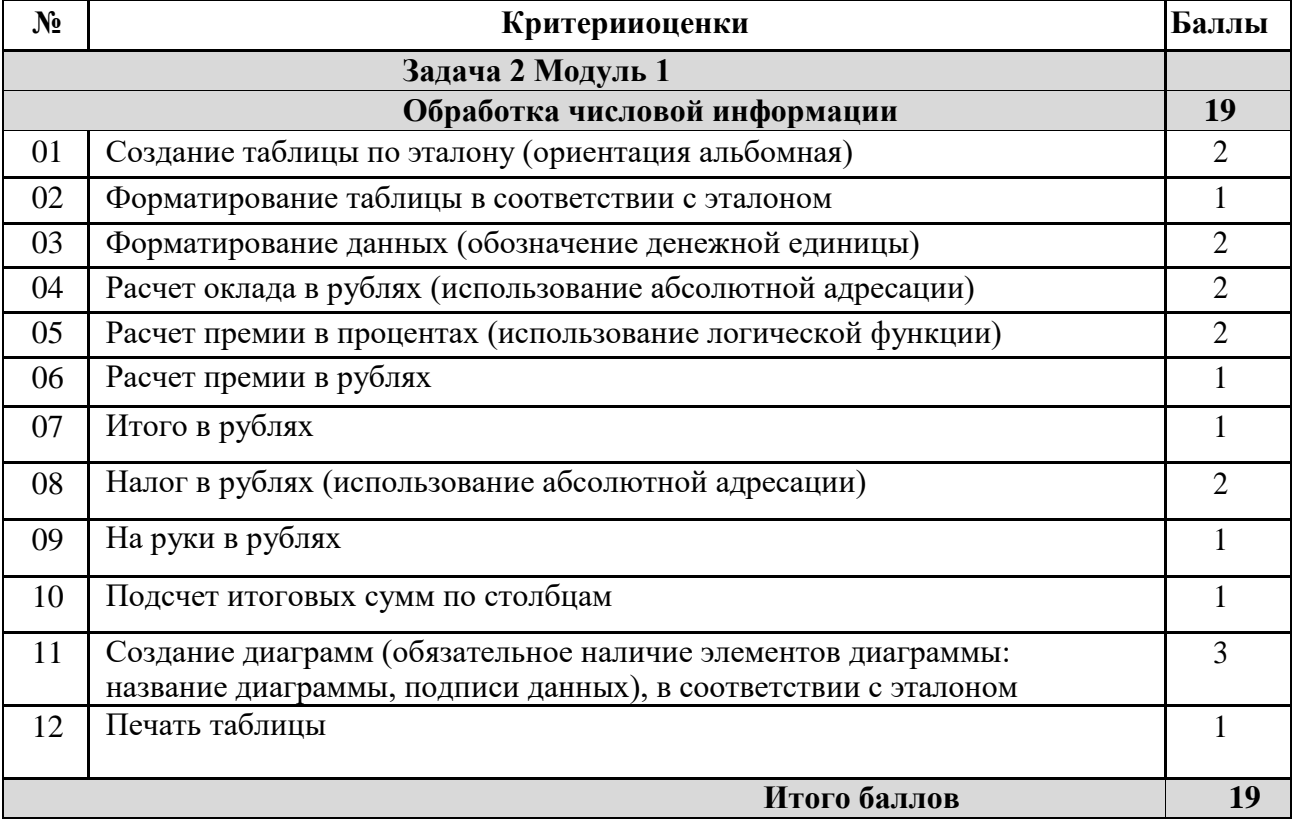

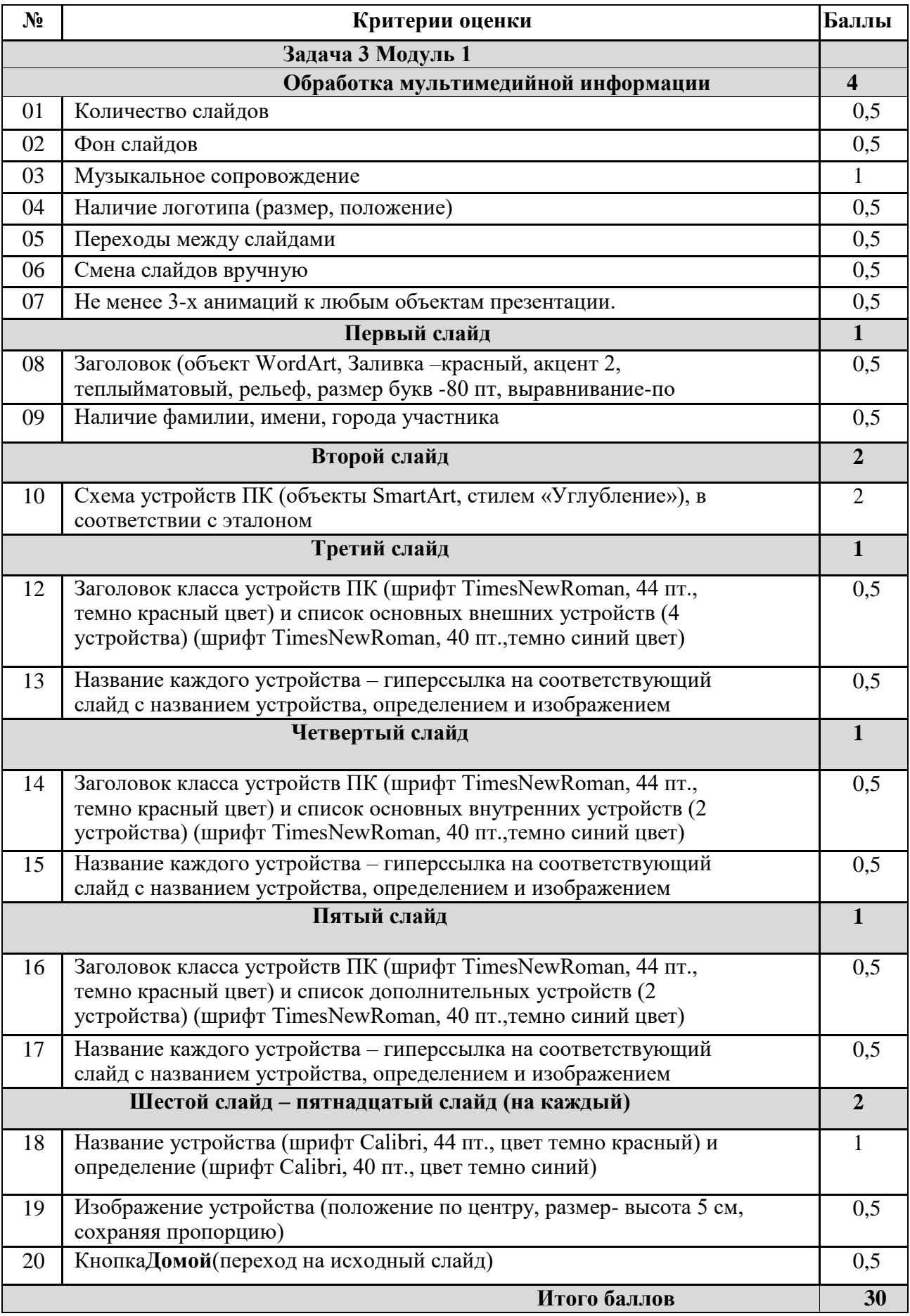

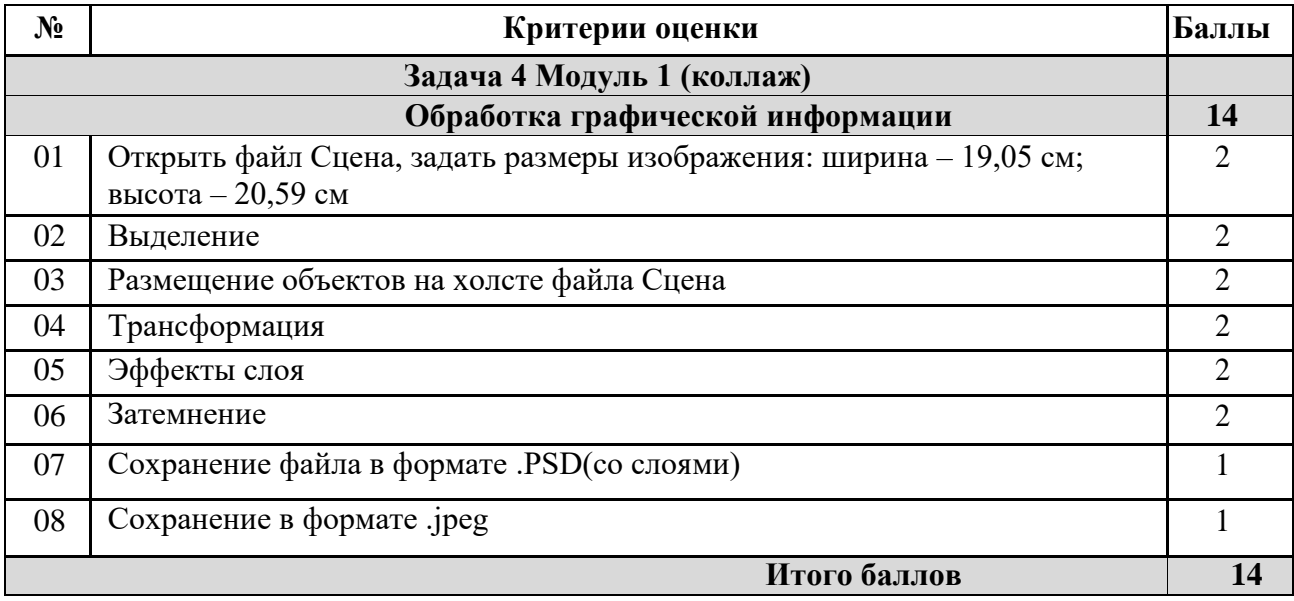

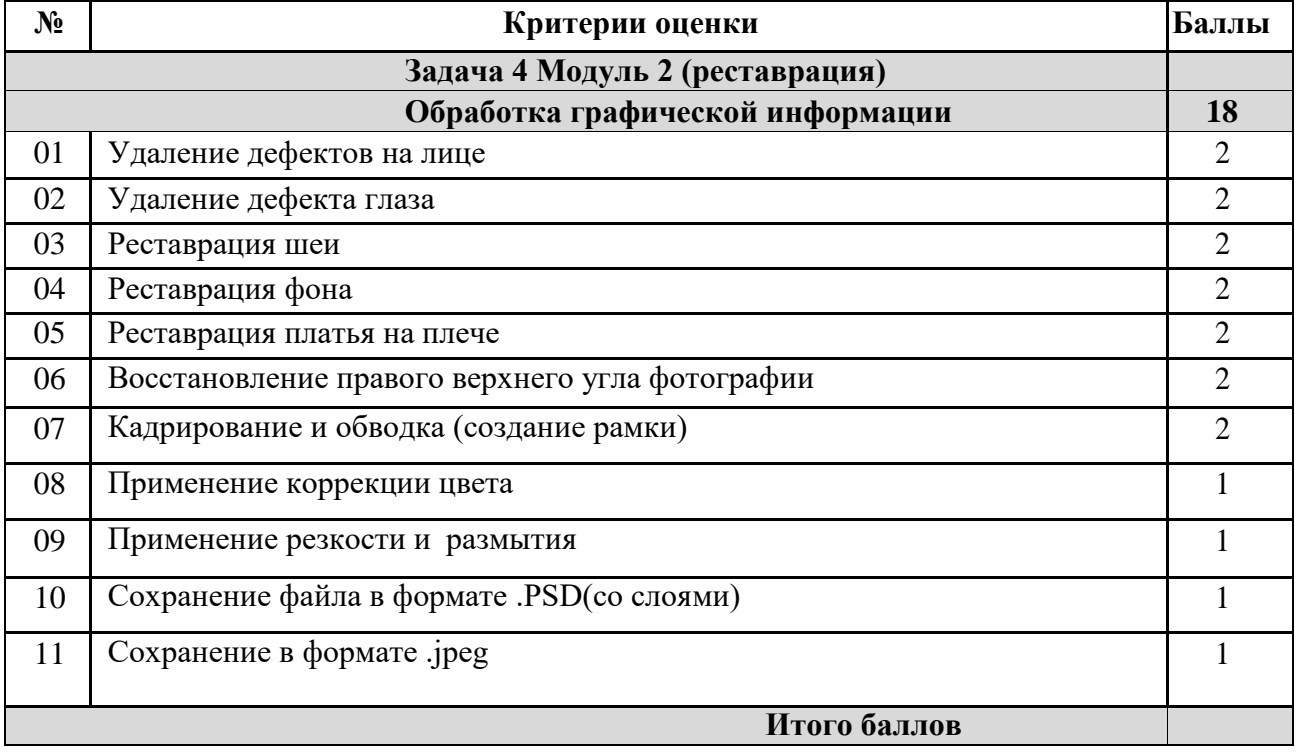

## **3. Перечень используемого оборудования, инструментов и расходных материалов для категорий «Школьник», «Студент», «Специалист»**

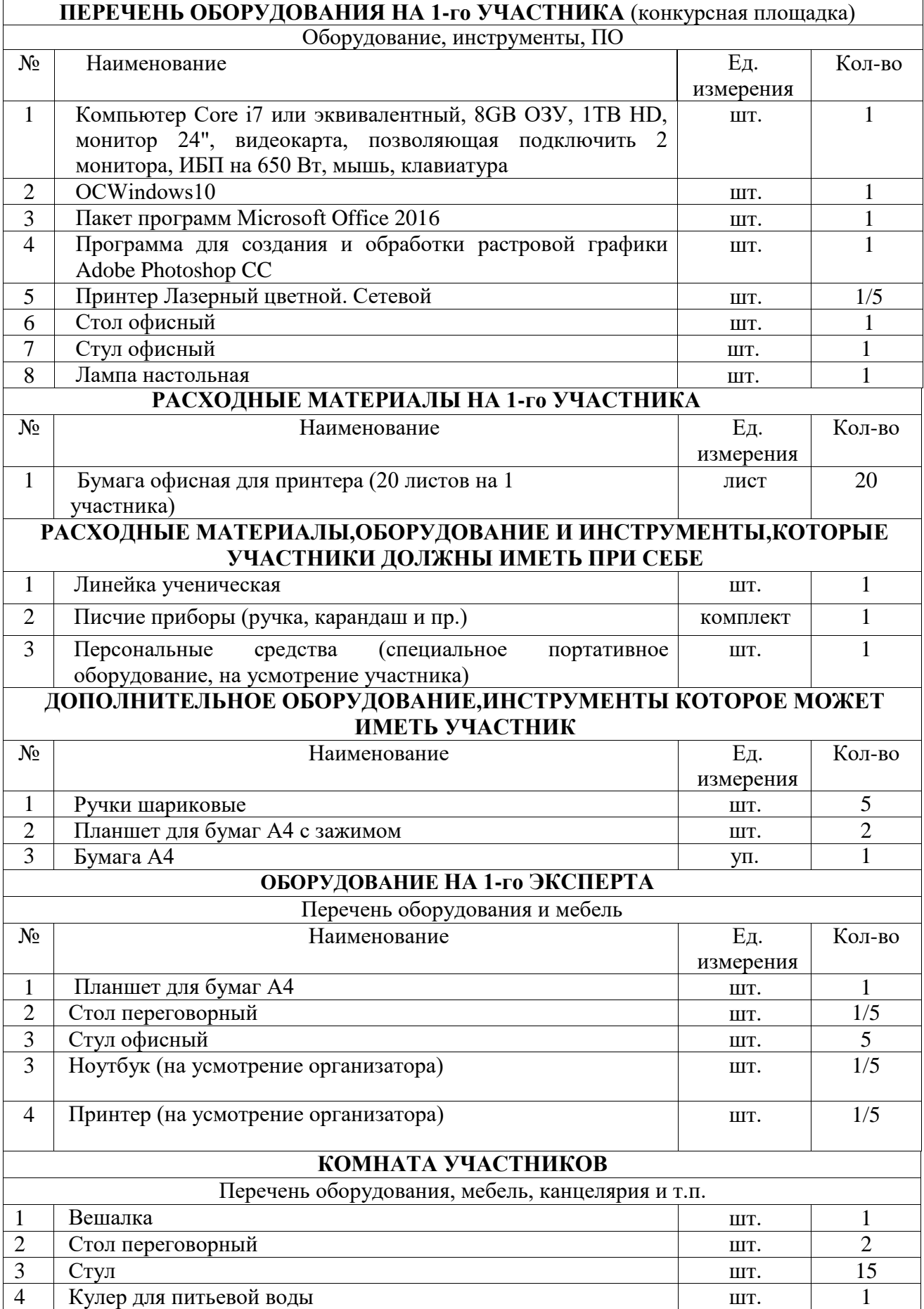

# **4. Схемы оснащения рабочих мест с учетом основных нозологий.**

## **4.1. Минимальные требования к оснащению рабочих мест с учетом основных нозологий.**

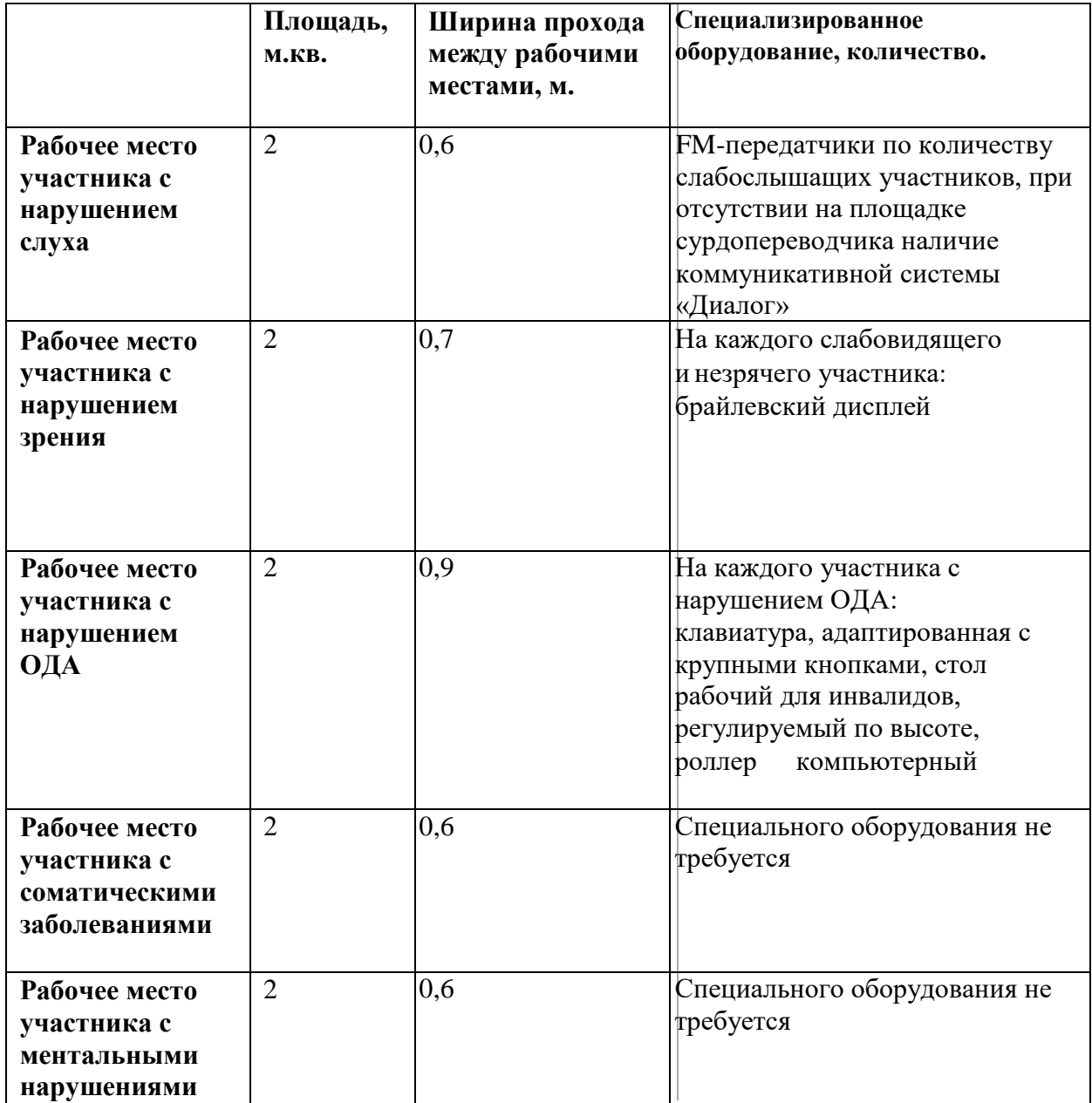

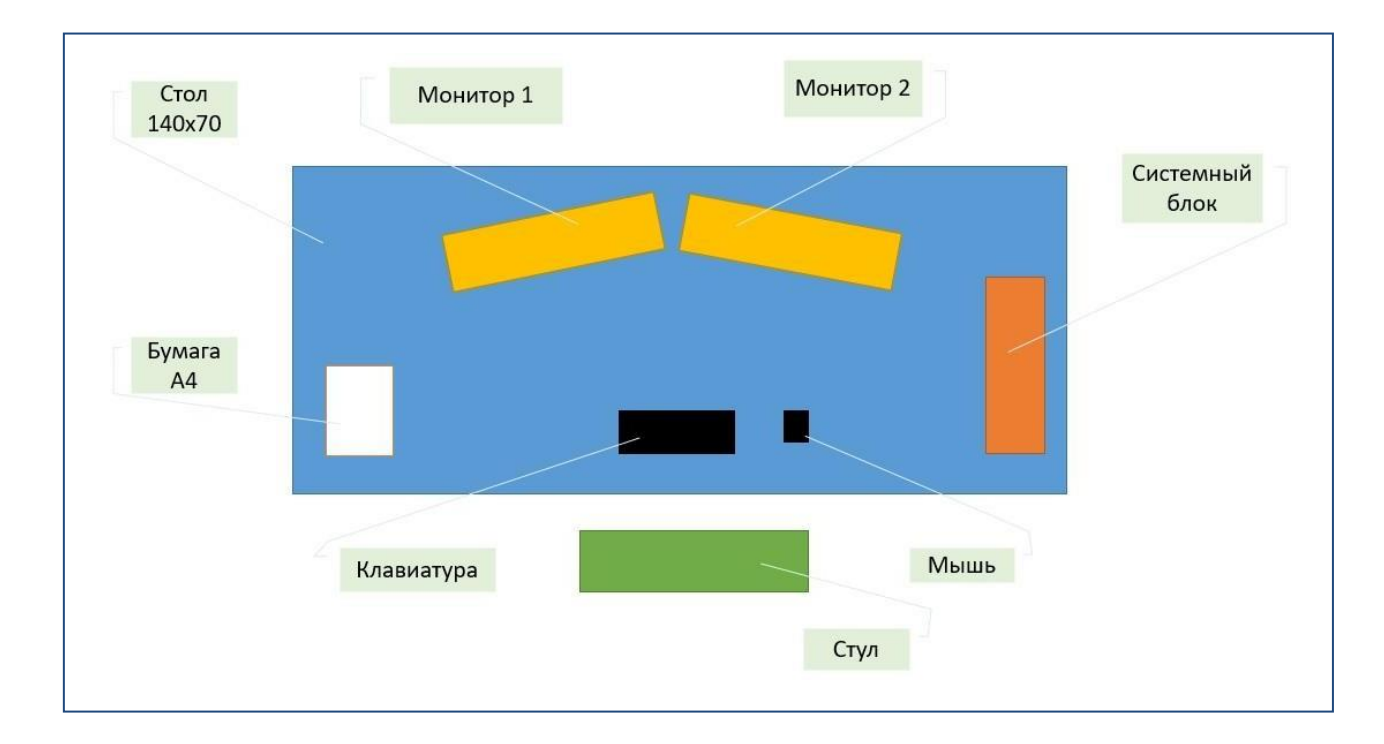

## **4.3. Схема застройки соревновательной площадки**

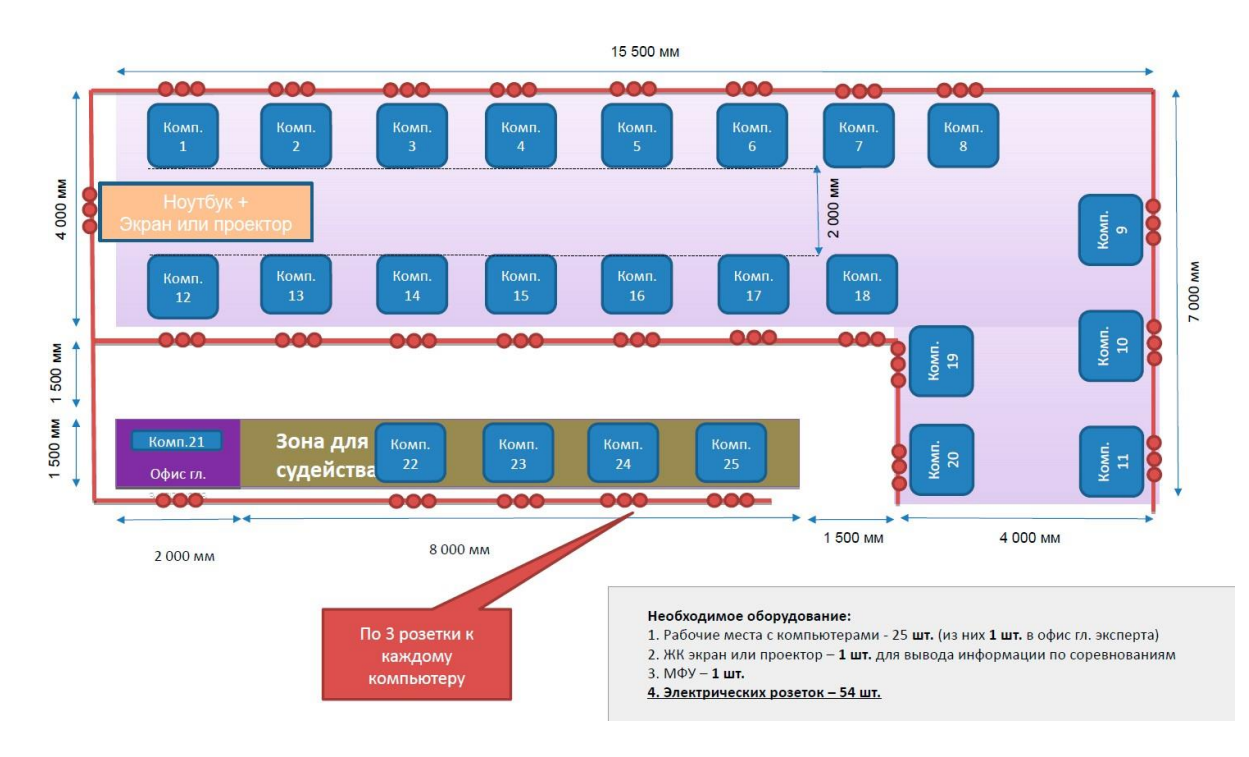

#### **5. Требования охраны труда и техники безопасности**

1. Общие требования охраны труда

1.1. К самостоятельной работе с ПК допускаются участники после прохождения ими инструктажа на рабочем месте, обучения безопасным методам работ и проверки знаний по охране труда, прошедшие медицинское освидетельствование на предмет установления противопоказаний к работе с компьютером.

1.2. При работе с ПК рекомендуется организация перерывов на 10 минут через каждые 50 минут работы. Время на перерывы уже учтено в общем времени задания, и дополнительное время участникам не предоставляется.

1.3. Запрещается находиться возле ПК в верхней одежде, принимать пищу и курить, употреблять вовремя работы алкогольные напитки, а также быть в состоянии алкогольного, наркотического или другого опьянения.

1.4. Участник соревнования должен знать месторасположение первичных средств пожаротушения и уметь ими пользоваться.

1.5. О каждом несчастном случае пострадавший или очевидец несчастного случая немедленно должен известить ближайшего эксперта.

1.6. Участник соревнования должен знать местонахождение медицинской аптечки, правильно пользоваться медикаментами; знать инструкцию по оказанию первой медицинской помощи пострадавшим и уметь оказать медицинскую помощь. При необходимости вызвать скорую медицинскую помощь или доставить в медицинское учреждение.

1.7. При работе с ПК участники соревнования должны соблюдать правила личной гигиены.

1.8. Работа на конкурсной площадке разрешается исключительно в присутствии эксперта. Запрещается присутствие на конкурсной площадке посторонних лиц.

1.9. По всем вопросам, связанным с работой компьютера следует обращаться к руководителю.

1.10. За невыполнение данной инструкции виновные привлекаются к ответственности согласно правилам внутреннего распорядка или взысканиям,

21

определенным Кодексом законов о труде Российской Федерации.

2. Требования охраны труда перед началом работы

2.1. Перед включением используемого на рабочем месте оборудования участник соревнования обязан:

2.1.1. Осмотреть и привести в порядок рабочее место, убрать все посторонние предметы, которые могут отвлекать внимание и затруднять работу.

2.1.2. Проверить правильность установки стола, стула, подставки под ноги, угол наклона экрана монитора, положения клавиатуры в целях исключения неудобных поз и длительных напряжений тела. Особо обратить внимание на то, что дисплей должен находиться на расстоянии не менее 50 см от глаз (оптимально 60-70 см).

2.1.3. Проверить правильность расположения оборудования.

2.1.4. Кабели электропитания, удлинители, сетевые фильтры должны находиться с тыльной стороны рабочего места.

2.1.5. Убедиться в отсутствии засветок, отражений и бликов на экране монитора.

2.1.6. Убедиться в том, что на устройствах ПК (системный блок, монитор, клавиатура) не располагаются сосуды с жидкостями, сыпучими материалами (чай, кофе, сок, вода и пр.).

2.1.7. Включить электропитание в последовательности, установленной инструкцией по эксплуатации на оборудование; убедиться в правильном выполнении процедуры загрузки оборудования, правильных настройках.

2.2. При выявлении неполадок сообщить об этом эксперту и до их устранения к работе не приступать.

3. Требования охраны труда во время работы

3.1. В течение всего времени работы со средствами компьютерной и оргтехники участник соревнования обязан:

- содержать в порядке и чистоте рабочее место;

- следить за тем, чтобы вентиляционные отверстия устройств ничем не были закрыты;

22

- выполнять требования инструкции по эксплуатации оборудования;

- соблюдать, установленные расписанием, трудовым распорядком регламентированные перерывы в работе, выполнять рекомендованные физические упражнения.

3.2. Участнику соревнований запрещается во время работы:

- отключать и подключать интерфейсные кабели периферийных устройств;

- класть на устройства средств компьютерной и оргтехники бумаги, папки и прочие посторонние предметы;

- прикасаться к задней панели системного блока (процессора) при включенном питании;

- отключать электропитание во время выполнения программы, процесса;

- допускать попадание влаги, грязи, сыпучих веществ на устройства средств компьютерной и оргтехники;

- производить самостоятельно вскрытие и ремонт оборудования;

- производить самостоятельно вскрытие и заправку картриджей принтеров или копиров;

- работать со снятыми кожухами устройств компьютерной и оргтехники;

- располагаться при работе на расстоянии менее 50 см от экрана монитора.

3.3. При работе с текстами на бумаге, листы надо располагать как можно ближе к экрану, чтобы избежать частых движений головой и глазами при переводе взгляда.

3.4. Рабочие столы следует размещать таким образом, чтобы видео дисплейные терминалы были ориентированы боковой стороной к световым проемам, чтобы естественный свет падал преимущественно слева.

3.5. Освещение не должно создавать бликов на поверхности экрана.

3.6. Продолжительность работы на ПК без регламентированных перерывов не должна превышать 1-го часа. Во время регламентированного перерыва с целью снижения нервно-эмоционального напряжения, утомления зрительного аппарата, необходимо выполнять комплексы физических упражнений.

4. Требования охраны труда в аварийных ситуациях

4.1. Обо всех неисправностях в работе оборудования и аварийных ситуациях

23

сообщать непосредственно эксперту.

4.2. Приобнаружении обрыва проводов питания или нарушения целостности их изоляции, неисправности заземления и других повреждений электрооборудования, появления запаха гари, посторонних звуков в работе оборудования и тестовых сигналов, немедленно прекратить работу и отключить питание.

4.3. При поражении пользователя электрическим током принять меры по его освобождению от действия тока путем отключения электропитания и до прибытия врача оказать потерпевшему первую медицинскую помощь.

4.4. В случае возгорания оборудования отключить питание, сообщить эксперту, позвонить в пожарную охрану, после чего приступить к тушению пожара имеющимися средствами.

5. Требования охраны труда по окончании работы

5.1. По окончании работы участник соревнования обязан соблюдать следующую последовательность отключения оборудования:

- произвести завершение всех выполняемых на ПК задач;

- отключить питание в последовательности, установленной инструкцией по эксплуатации данного оборудования.

- В любом случае следовать указаниям экспертов

5.2. Убрать со стола рабочие материалы и привести в порядок рабочее место.

5.3. Обо всех замеченных неполадках сообщить эксперту.